# Toujours là pour vous aider

www.philips.com/welcome Enregistrez votre produit et obtenez de l'assistance sur le site

## GoGEAR

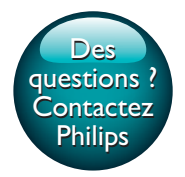

SA4DOT02 SA4DOT04 SA4DOT08

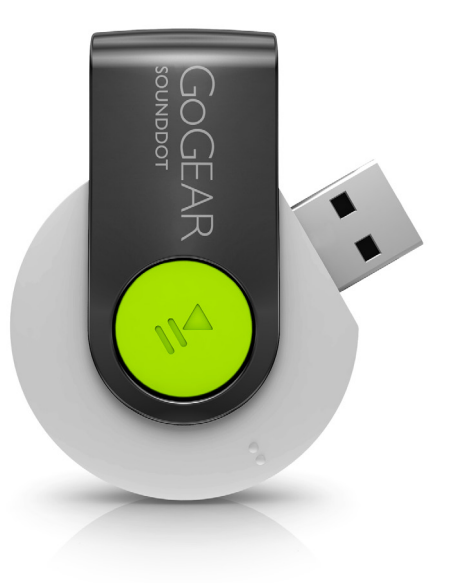

# Mode d'emploi

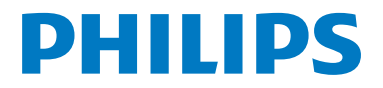

# Table des matières

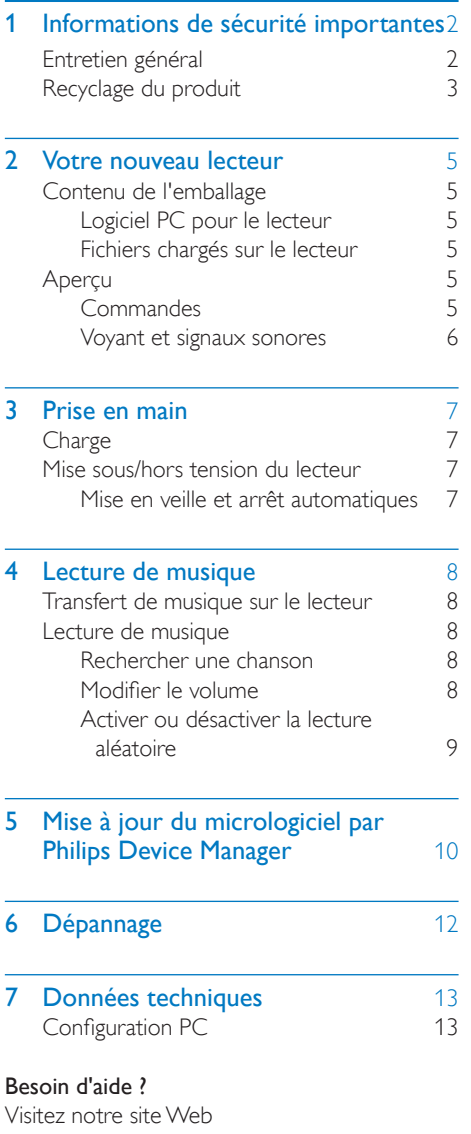

www.philips.com/welcome

pour accéder aux ressources mises à votre disposition, notamment aux manuels d'utilisation, aux dernières mises à jour logicielles et à la foire aux questions.

# <span id="page-3-0"></span>**Informations** de sécurité importantes

### <span id="page-3-1"></span>Entretien général

La traduction de ce document est fournie à titre indicatif uniquement.

En cas d'incohérence entre la version anglaise et la traduction, la version anglaise prévaut.

#### Attention

- Pour éviter tout endommagement ou mauvais fonctionnement :
- Utilisez uniquement des alimentations indiquées dans le manuel d'utilisation.
- N'exposez pas l'appareil à une chaleur excessive causée par un appareil de chauffage ou le rayonnement direct du soleil.
- Évitez de faire tomber l'appareil et de laisser tomber des objets dessus.
- Ne plongez pas l'appareil dans l'eau. Évitez toute infiltration d'eau dans la prise casque et dans le compartiment de la batterie : vous risqueriez d'endommager sérieusement l'appareil.
- Les téléphones portables allumés à proximité de l'appareil peuvent provoquer des interférences.
- Sauvegardez vos fichiers. Veillez à bien conserver les fichiers originaux téléchargés sur votre appareil. Philips décline toute responsabilité en cas de perte de données liée à l'endommagement du produit ou à tout autre défaut de lisibilité des données.
- Pour éviter tout problème, gérez vos fichiers (transfert, suppression, etc.) exclusivement à l'aide du logiciel audio fourni !
- N'utilisez aucun produit de nettoyage à base d'alcool, d'ammoniaque, de benzène ou de substances abrasives : vous risqueriez d'endommager l'appareil.
- N'exposez pas les piles ou les batteries intégrées à une source produisant une chaleur excessive, par exemple le soleil, un feu ou similaire.
- Risque d'explosion si la batterie n'est pas remplacée correctement. Remplacez-les uniquement par le même type de piles.

#### Températures de fonctionnement et de stockage

- Utilisez l'appareil dans un endroit où la température est toujours comprise entre 0 et 45 ºC.
- Entreposez l'appareil dans un endroit où la température est toujours comprise entre  $-20$  et 45 °C.
- Les basses températures peuvent réduire la durée de vie de la batterie.

#### Pièces et accessoires de rechange :

Visitez la page www.philips.com/support pour commander des pièces et accessoires de rechange.

#### Sécurité d'écoute

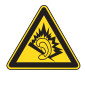

A pleine puissance, l'écoute prolongée du baladeur peut endommager l'oreille de l'utilisateur.

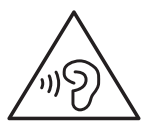

#### Avertissement

• Pour éviter toute perte d'audition éventuelle, n'écoutez pas à un volume élevé pendant une longue durée.

La tension de sortie maximale du lecteur n'est pas supérieure à 150 mV. Tension caractéristique de la large bande

WBCV>= 75 mV

#### Modifications

Les modifications non autorisées par le fabricant peuvent annuler le droit des utilisateurs à utiliser cet appareil.

#### Informations sur les droits d'auteur

Les marques et noms de produits sont des marques commerciales appartenant à leurs sociétés ou organisations respectives. La duplication non autorisée d'enregistrements, téléchargés depuis Internet ou copiés depuis des CD audio, constitue une violation des lois et traités internationaux en vigueur sur les droits d'auteur.

La réalisation de copies non autorisées de contenu protégé contre la copie, notamment de programmes informatiques, fichiers, diffusions et enregistrements sonores, peut représenter une violation de droits d'auteur et une infraction à la loi. Cet appareil ne doit en aucun cas être utilisé à de telles fins.

Windows Media et le logo Windows sont des marques commerciales déposées de Microsoft Corporation aux États-Unis et/ou dans d'autres pays.

#### Soyez responsable ! Respectez les droits d'auteur.

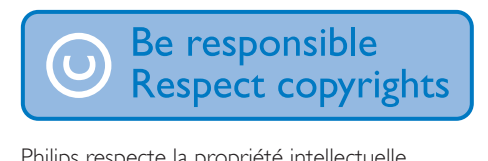

Philips respecte la propriété intellectuelle d'autrui et demande à ses utilisateurs de faire de même.

Les contenus multimédias sur Internet ont pu être créés et/ou distribués sans l'autorisation du détenteur des droits d'auteur originaux. La copie ou la distribution de contenus non

autorisés peut enfreindre les lois relatives aux droits d'auteur dans différents pays, dont le vôtre.

Il est de votre responsabilité de respecter les lois relatives aux droits d'auteur.

L'enregistrement et le transfert vers ce lecteur portable de flux vidéo téléchargés sur votre ordinateur sont uniquement autorisés pour les contenus disposant d'une licence en bonne et due forme ou les contenus appartenant au domaine public. Ces contenus ne peuvent être utilisés qu'en privé, à des fins strictement non commerciales et dans le respect des éventuelles exigences relatives aux droits d'auteur précisées par le détenteur des droits d'auteur de l'œuvre. Il est possible que ces exigences interdisent les copies supplémentaires. Les flux vidéo peuvent intégrer des dispositifs de protection contre la copie rendant impossible une nouvelle copie. Si c'est le cas, la fonction d'enregistrement est désactivée et un message s'affiche.

#### Enregistrement d'informations

Philips n'a de cesse d'améliorer la qualité de votre produit Philips et d'en optimiser l'utilisation. Dans cette optique, certaines informations/données relatives à l'utilisation de l'appareil ont été enregistrées dans sa mémoire rémanente. Ces données permettent d'identifier et de détecter les défauts ou problèmes que l'utilisateur est susceptible de rencontrer au cours de l'utilisation. Les données enregistrées fournissent notamment des informations sur la durée de lecture en mode musique et en mode tuner, ainsi que sur le nombre de déchargements de la batterie. En revanche, la mémoire ne contient aucune information sur le contenu de l'appareil, le support utilisé ou la source des téléchargements. Les données enregistrées dans l'appareil seront extraites et utilisées UNIQUEMENT si l'utilisateur retourne l'appareil au centre de service et UNIQUEMENT en vue de détecter et de prévenir d'éventuels problèmes. Ces données sont mises à la disposition de l'utilisateur sur simple demande.

### <span id="page-4-0"></span>Recyclage du produit

Cet appareil a été conçu et fabriqué avec des matériaux et des composants de haute qualité pouvant être recyclés et réutilisés. La présence du symbole de poubelle barrée indique que le produit est conforme à la directive européenne 2002/96/CE :

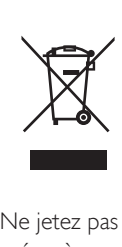

Ne jetez pas ce produit avec les ordures ménagères ordinaires. Renseignez-vous sur les dispositions en vigueur dans votre région concernant la collecte séparée des appareils électriques et électroniques. La mise au rebut citoyenne de votre ancien produit permet de protéger l'environnement et la santé.

#### Avertissement

- Tout retrait de la batterie intégrée entraîne l'annulation
- de la garantie et risque d'endommager le produit. • Les instructions relatives au retrait et à la mise au rebut ci-dessous sont à suivre uniquement lorsque le produit est arrivé en fin de vie.

Votre produit contient une batterie intégrée relevant de la Directive européenne 2006/66/ EC, qui ne peut être jetée avec les ordures ménagères.

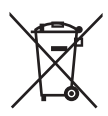

Pour que votre produit reste performant et sûr, confiez-le à un centre de collecte agréé ou un centre de service pour qu'un professionnel retire la batterie :

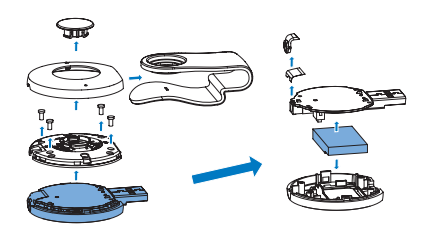

Renseignez-vous sur les réglementations locales concernant la collecte des piles. La mise au rebut citoyenne des piles permet de protéger l'environnement et la santé.

#### Avis pour l'Union européenne

Ce produit est conforme aux spécifications relatives aux interférences radio de l'Union Européenne.

# <span id="page-6-0"></span>2 Votre nouveau lecteur

### <span id="page-6-1"></span>Contenu de l'emballage

Assurez-vous que vous avez reçu les articles suivants :

Lecteur

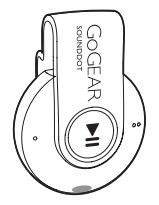

Écouteurs

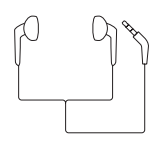

Guide de démarrage rapide

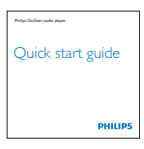

Fiche concernant la sécurité et la garantie

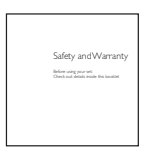

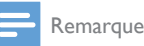

• Les images sont présentées à titre indicatif uniquement. Philips se réserve le droit de modifier la couleur/ conception sans notification préalable.

### <span id="page-6-2"></span>Logiciel PC pour le lecteur

SOUNDDOT fonctionne avec les logiciels PC suivants :

Philips Device Manager (vous permet d'obtenir des mises à jour micrologicielles et de restaurer le lecteur)

#### <span id="page-6-3"></span>Fichiers chargés sur le lecteur

Les fichiers suivants sont chargés sur votre SOUNDDOT :

- Mode d'emploi
- Foire aux questions

### <span id="page-6-4"></span>Aperçu

#### <span id="page-6-5"></span>**Commandes**

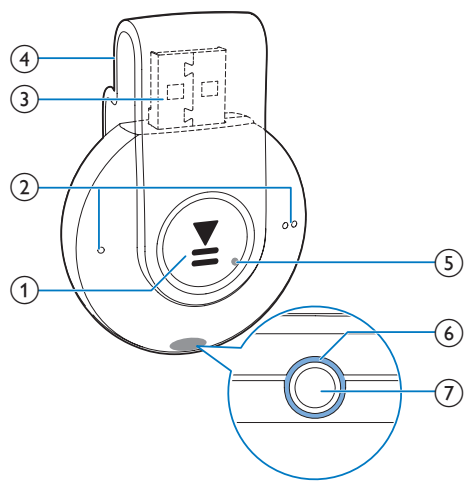

#### $\bigcap$

- Maintenez la touche enfoncée pour activer ou désactiver le lecteur.
- Appuyez pour interrompre/reprendre la lecture.
- Appuyez deux fois pendant la lecture pour activer ou désactiver la lecture aléatoire

 $(2)$   $\bullet$  /

- Appuyez pour diminuer ou augmenter le volume
- Maintenez la touche enfoncée pour passer à la chanson suivante ou précédente
- (3) Connecteur USB pour la charge de l'appareil et le transfert des données
- (4) Pince
- $(5)$  RESET
	- Appuyez avec la pointe d'un stylo à bille dans le trou lorsque le lecteur ne répond pas aux pressions.
- (6) Voyant
- $(7)$ - ନ
	- Prise casque 3,5 mm

#### <span id="page-7-0"></span>Voyant et signaux sonores

Grâce au voyant et aux signaux sonores vous pouvez connaître l'état du lecteur.

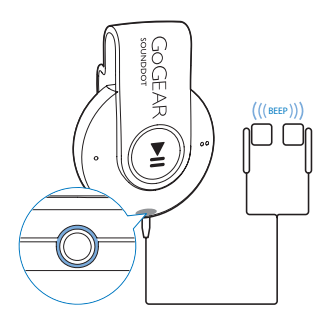

# <span id="page-8-0"></span>3 Prise en main

### <span id="page-8-1"></span>**Charge**

Votre SOUNDDOT est équipé d'une batterie intégrée rechargeable via la prise USB d'un ordinateur.

- Faites pivoter le connecteur USB pour connecter SOUNDDOT à un PC.
	- » Lors de la charge, le voyant change de couleur pour indiquer le niveau de batterie.
	- » Une fois la batterie complètement chargée, le voyant vert s'allume.

### <span id="page-8-2"></span>Mise sous/hors tension du lecteur

- Maintenez enfoncée la touche **Il** jusqu'à ce que le voyant vert ou rouge s'allume.
	- » Marche : Le voyant vert s'allume. La musique démarre.
	- » Arrêt : Le voyant rouge s'allume. Un signal sonore est émis.

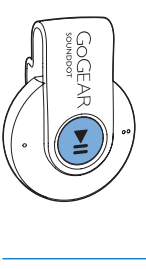

#### <span id="page-8-3"></span>Mise en veille et arrêt automatiques

Le lecteur dispose d'une fonction de mise en veille et d'arrêt automatiques permettant d'économiser la batterie.

Au bout de cinq minutes d'inactivité (pas de lecture de musique, pas de pression sur un bouton), le lecteur s'éteint.

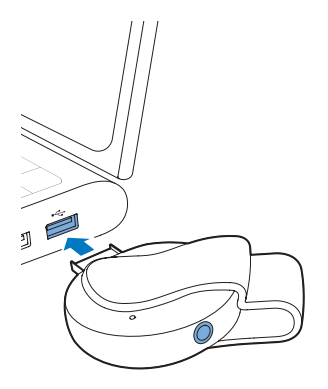

#### Conseil

- Lorsque le niveau de batterie est inférieur à 15 %, le voyant rouge clignote et deux signaux sonores sont émis.
- Les batteries ont un nombre limité de cycles de charge. La durée de vie des batteries et le nombre de cycles de charge dépendent de l'utilisation et des réglages.

# <span id="page-9-0"></span>4 Lecture de musique

### <span id="page-9-1"></span>Transfert de musique sur le lecteur

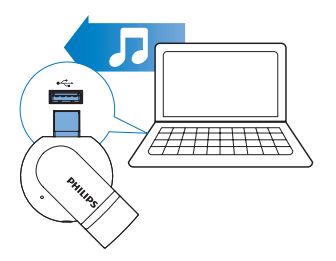

Vous pouvez transférer la musique de la bibliothèque multimédia de votre PC sur SOUNDDOT en procédant de la façon suivante :

• Glissez-déplacez les fichiers musicaux dans l'Explorateur Windows.

Pour glisser-déplacer des fichiers musicaux dans l'Explorateur Windows,

- 1 Connectez votre SOUNDDOT à un PC.<br>2 Sur la PC dans Poste de travail ou
- Sur le PC, dans Poste de travail ou Ordinateur :
	- glissez-déplacez les fichiers musicaux du PC vers SOUNDDOT.

### <span id="page-9-2"></span>Lecture de musique

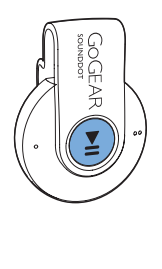

- 1 Assurez-vous que vous avez allumé [l'appareil.](#page-8-2) (voir 'Mise sous/hors tension du lecteur' à la page [7\)](#page-8-2)
	- » Le voyant vert s'allume. La musique démarre.
	- » Pendant la lecture de la musique, le voyant vert clignote par intervalles.
- 2 Appuyez sur  $\blacktriangleright$ II pour suspendre ou reprendre la lecture.

#### <span id="page-9-3"></span>Rechercher une chanson

- Maintenez la touche  $\bullet$  /  $\bullet$  enfoncée pour passer à la chanson suivante ou précédente.
	- » Un signal sonore est émis.

#### <span id="page-9-4"></span>Modifier le volume

Appuyez sur  $\bullet$  /  $\bullet$   $\bullet$ . » Pendant la lecture de la musique, vous entendez le changement de volume.

#### **Rappel sur le volume**

SOUNDDOT peut vous rappeler que :

- le volume atteint un niveau élevé  $(80 \text{ dBA})$ : ou
- vous avez écouté à un volume élevé pendant 20 heures.

Grâce à la fonction de rappel sur le volume, le lecteur MP3/MP4 de Philips est conforme à la réglementation de l'Union européenne (EN 60950-1) en matière de protection de la sécurité d'écoute.

#### Lorsque vous augmentez le volume,

- **1** Appuyez sur  $\bullet$   $\bullet$ .
	- » Lorsque le volume atteint un niveau élevé, un signal sonore retentit. La lecture est suspendue.
- 2 Pour continuer à augmenter le volume, maintenez ● ● enfoncé jusqu'à ce qu'un signal sonore soit émis. La lecture reprend.
	- » Vous pouvez continuer à augmenter le volume.
- Pour quitter le réglage du volume, appuyez sur tout autre bouton ou patientez

quelques secondes jusqu'à ce que la lecture reprenne.

» La lecture reprend au volume précédent.

Lorsque vous avez écouté à un volume élevé pendant 20 heures, un signal sonore est émis et la lecture s'arrête.

- Pour continuer à écouter à un volume élevé, maintenez ● ● enfoncé.
- Pour quitter le volume élevé, appuyez sur tout autre bouton ou attendez que la lecture reprenne.
	- » Le volume redescend sous le niveau élevé (80 dBA).

#### <span id="page-10-0"></span>Activer ou désactiver la lecture aléatoire

- 1 Pendant la lecture de la musique, appuyez deux fois sur **>II** 
	- » Vous entendez deux signaux sonores. Le voyant vert clignote deux fois par intervalles.
	- » Les morceaux sont lus dans un ordre aléatoire.
- 2 Pour désactiver la lecture aléatoire, appuyez à nouveau sur **II** deux fois.
	- » Vous entendez un signal sonore. Le voyant vert clignote une fois par intervalles.
	- » Les morceaux sont lus dans l'ordre.

# <span id="page-11-0"></span>5 Mise à jour du micrologiciel par Philips Device Manager

Installer Philips Device Manager

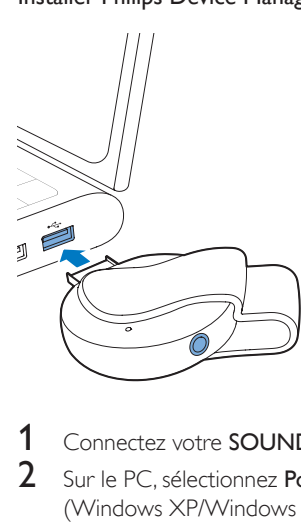

- 1 Connectez votre **SOUNDDOT** à un PC.
- 2 Sur le PC, sélectionnez Poste de travail (Windows XP/Windows 2000) ou Ordinateur (Windows Vista/Windows 7 ou 8).
- **3** Cliquez avec le bouton droit de la souris sur l'icône de votre Philips GoGear SOUNDDOT. Sélectionnez Install Philips Device Manager (Installer Philips Device Manager).
	- Vous pouvez également cliquer sur l'icône Philips GoGear SOUNDDOT. Double-cliquez sur le fichier installer. exe.
- Suivez les instructions à l'écran pour procéder à l'installation du logiciel.

#### Remarque

• Pour procéder à l'installation, vous devez accepter les conditions de la licence.

#### Rechercher des mises à jour du micrologiciel

- 1 Assurez-vous que votre PC est connecté à Internet.
- 2 Lancez Philips Device Manager. » Une boîte de dialogue s'affiche.
- 3 Connectez le SOUNDDOT à votre PC.
	- » Lorsque l'appareil est connecté, « SA4DOTXX » s'affiche dans la zone de texte.
	- » Vous pouvez rechercher la version actuelle du micrologiciel de l'appareil.

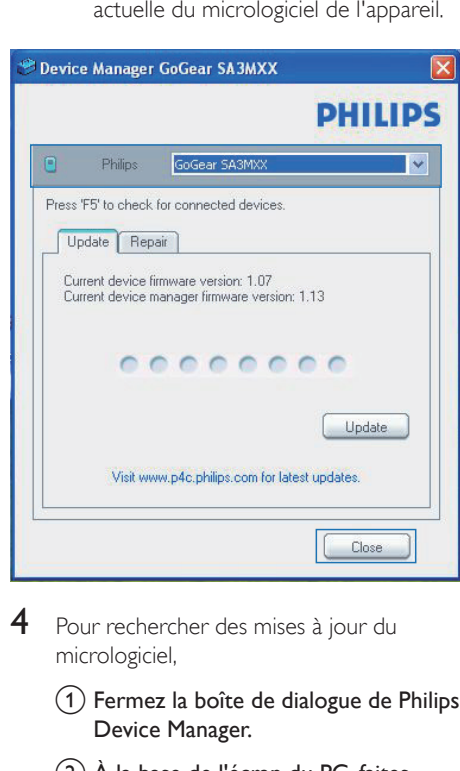

- 4 Pour rechercher des mises à jour du micrologiciel,
	- $(1)$  Fermez la boîte de dialogue de Philips Device Manager.
	- $\overline{2}$ ) À la base de l'écran du PC, faites un clic droit sur  $\bullet$  et sélectionnez Recherchez les mises à jour.

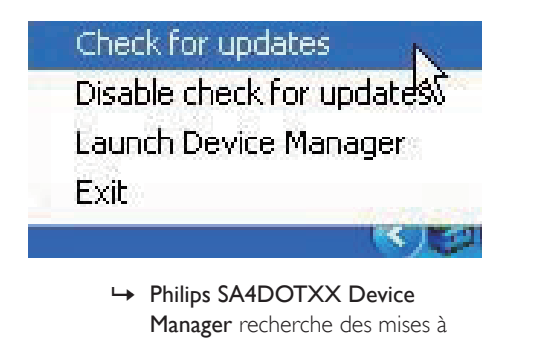

Manager recherche des mises à jour sur Internet.

#### Mise à jour du micrologiciel

- 1 Lorsque la mise à jour du micrologiciel est disponible, suivez les instructions à l'écran pour télécharger et installer le micrologiciel.
- 2 Déconnectez votre SOUNDDOT du PC.
	- » Votre SOUNDDOT redémarre après la mise à jour du micrologiciel et est de nouveau prêt à être utilisé,

# <span id="page-13-0"></span>6 Dépannage

Si votre SOUNDDOT ne fonctionne pas correctement ou si l'affichage se fige, vous pouvez le réinitialiser sans perdre de données. Comment réinitialiser votre SOUNDDOT ?

- Insérez la pointe d'un stylo ou d'un autre objet dans le trou de réinitialisation du SOUNDDOT. Maintenez-la enfoncée jusqu'à ce que le lecteur s'éteigne.
- Si la réinitialisation a échoué, restaurez le SOUNDDOT par le biais de Philips Device Manager :
- 1 Sur votre ordinateur, lancez Philips Device Manager.
- 2 Accédez au mode de restauration :
	- a Éteignez le SOUNDDOT.
	- (2) Maintenez enfoncé le bouton du volume  $\bullet$  , puis connectez le SOUNDDOT à votre PC.
	- (3) Maintenez le bouton enfoncé jusqu'à ce que Philips Device Manager reconnaisse le SOUNDDOT et accède au mode de restauration.
- 3 Démarrez la procédure de restauration :
	- (1) Sur Philips Device Manager, cliquez sur le bouton Repair. Suivez les instructions à l'écran pour finaliser le processus de restauration.
	- (2) Une fois la restauration terminée, déconnectez le SOUNDDOT de votre PC.
- 4 Redémarrez le SOUNDDOT.

# <span id="page-14-0"></span>7 Données techniques

#### Alimentation

- Alimentation : batterie Lithium-ionpolymère rechargeable intégrée de 110 mAh
- Temps de lecture<sup>®</sup> Audio (.mp3) : jusqu'à 6 heures
- Chargement rapide : recharge de 6 minutes pour une lecture de 60 minutes

#### Logiciels

Philips Device Manager : pour mettre à jour le micrologiciel et restaurer le lecteur

#### Connectivité

- Casque 3,5 mm
- USB 2.0 haute vitesse

#### Son

- Séparation des canaux : 45 dB
- Réponse en fréquence : 20-18 000 Hz
- Puissance de sortie : 2 x 2,4 mW
- Rapport signal/bruit : > 84 dB

#### Lecture audio

Formats pris en charge :

- MP3 Débit : 8 à 320 Kbit/s et VBR Taux d'échantillonnage : 8, 11,025, 16, 22,050, 32, 44,1, 48 kHz
- WMA (non protégé) Débit : 5-320 kbits/s Taux d'échantillonnage : 8, 11,025, 16, 22,050, 32, 44,1, 48 kHz
- WAV

#### Supports de stockage

Capacité de la mémoire intégrée<sup>2</sup> :

- SA4DOT02 Flash NAND 2 Go
- SA4DOT04 Flash NAND 4 Go
- SA4DOT08 Flash NAND 8 Go

#### Transfert multimédia ³

• Explorateur Windows (glisser-déplacer)

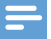

#### Remarque

- Les caractéristiques mentionnées dans le présent manuel sont susceptibles d'être modifiées sans notification préalable.
- Les batteries ont un nombre limité de cycles de charge. La durée de vie des batteries et le nombre de cycles de charge dépendent de l'utilisation et des réglages.
- ² 1 Go = 1 milliard d'octets ; la capacité de stockage disponible sera inférieure. Vous ne disposez pas de la capacité totale de la mémoire, une partie étant réservée au lecteur. La capacité de stockage est établie sur une durée de 4 minutes par morceau et sur une vitesse d'encodage de 128 Kbit/s en MP3.
- ³ La vitesse de transfert dépend de votre système d'exploitation et de la configuration du logiciel.

### <span id="page-14-1"></span>Configuration PC

- Windows® XP (SP3 ou version supérieure) / Vista / 7
- Processeur Pentium III, 800 MHz ou plus puissant
- 512 Mo de mémoire vive
- 500 Mo d'espace disque disponible
- Connexion Internet
- Windows® Internet Explorer 6.0 ou supérieur
- Lecteur de CD-ROM
- Port USB

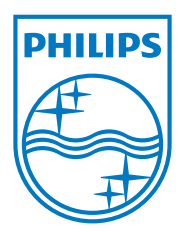

2013 © WOOX Innovations Limited. All rights reserved. Philips and the Philips' Shield Emblem are registered trademarks of Koninklijke Philips N.V. and are used by WOOX Innovations Limited under license from Koninklijke Philips N.V. SA4DOT\_12\_UM\_V3.0 wk1349.5